# 極高精度比例同步控制器  $R S C-4 1 8$ (超級 4 1 6)

使用操作說明書

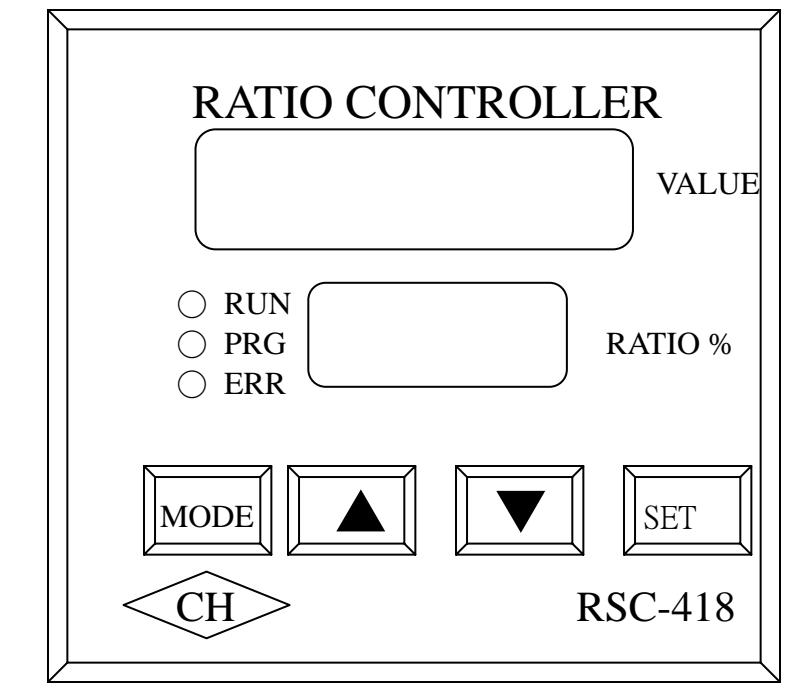

非常感謝您採用 RSC-418 極高精度比例同步控制器(以下簡 稱 418),本系統的發展是因應客戶日益增高的控制特性需求而 依據原有RSC-416原有功能進一步發展出來控制功能超強的後 續機種。

在使用 418 之前,請先閱讀本說明書,以便日後的配線設 計、參數設定方式及了解異常現象發生的原因與處理方法,並 請妥善保管本說明書。

☆注意事項:

- (1).請勿在送電中實施配線或拆裝 418 控制器的連接器,以免 發生危險或損壞 418 控制器。
- (2).418 控制器的端子 4 ~ 24 均為輸入訊號與輸出訊號接點,

請勿接至 AC 電源以免發生損壞情形。

(3).418 控制器的 A/D 與 D/A 輸入/出端子 7~11 絕對不可連接

AC 電源及異電壓進入。

- (4).請勿拆卸控制器外殼及做控制器零件的耐壓測試。
- (5).418 控制器之參數,於出廠時以作適當設定,如需特殊控 制方式,重新設定參數後,請記錄保存之。

1

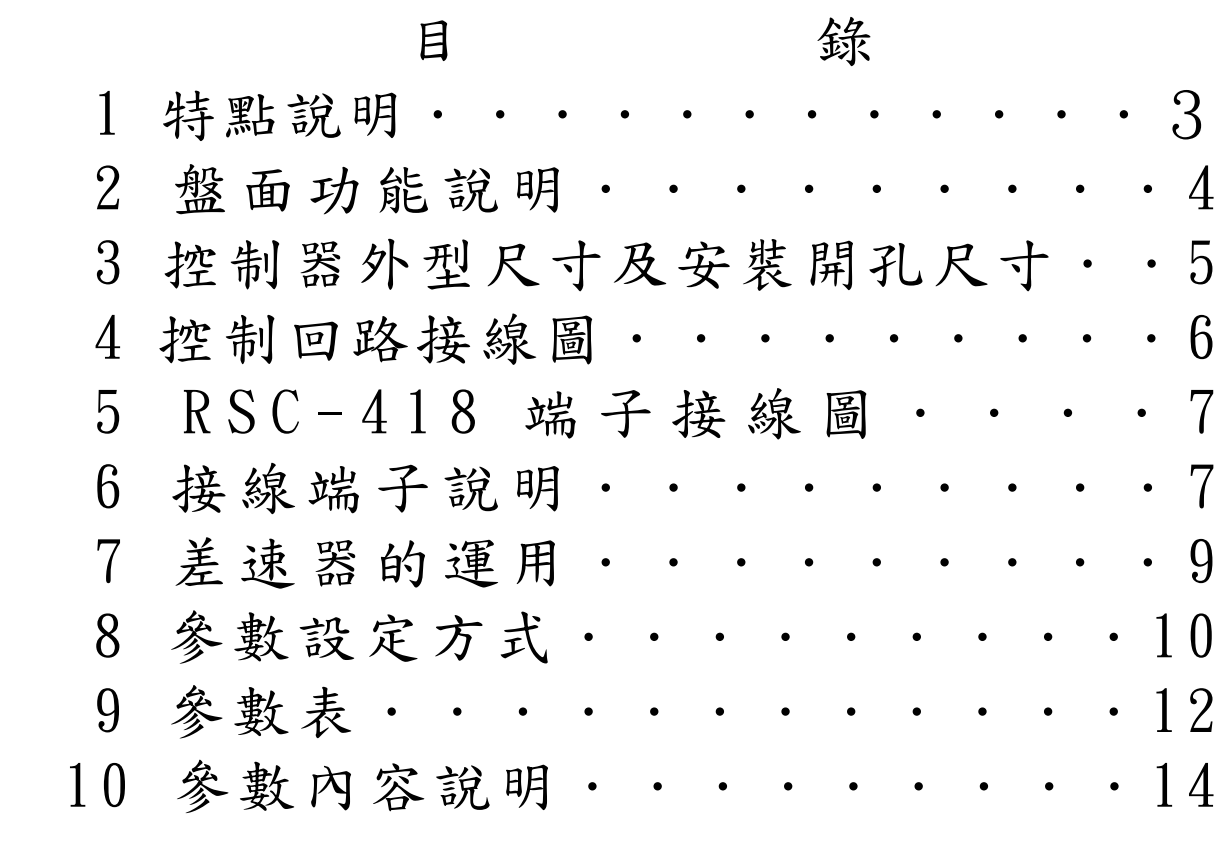

一.RSC-418(超級 416)特點介紹

- 1. 本系統可配合變頻器,DC 驅動器在作多組馬達串/並 聯,聯動時由啟動開始,不管速度高/低皆能達成極 高精度的全方位比例控制與位置控制功能。
- 2. 對於多組馬達作精確之速度連動,特別設計全方位信 號追蹤特性模式,能在測試中或使用中,清楚的顯示 微小速度變化量,以利選擇最佳之參數使用,使機械 操作使用及設計精度,達到圓滿完美之要求。
- 3·418 採用紅、綠色 LED 雙顯示功能,紅色 LED 可選擇 顯示副機速度 E1/E2 差值、A/D 輸入值、D/A 輸 出值,(請詳見參數 Pr05 說明),綠色 LED 顯示比例設 定值。
- 4.418 設計有自我檢測功能,對異常狀態自我檢測顯示, 以助異常排除與判斷。
- 5.418 可配合機械與生產因素之改變,作不同參數調整, 如機械齒輪比調整,程式模態選擇,微積分比例量, 負載變化時間・・・等。
- 6.418 為閉迴路設計,採用譯碼器作 A、B 相信號迴授輸 入,達到多組馬達之精確比例同步連動控制,且具有 高度的抗干擾性。
- 7.418 減化參數設計,只需輸入基本之參數,即可選用自 如,使操作更簡單方便。
- 8.內部自動建立譯碼器 4 分割功能,可提高譯碼器解析精 度 4 倍頻。

二.盤面功能說明

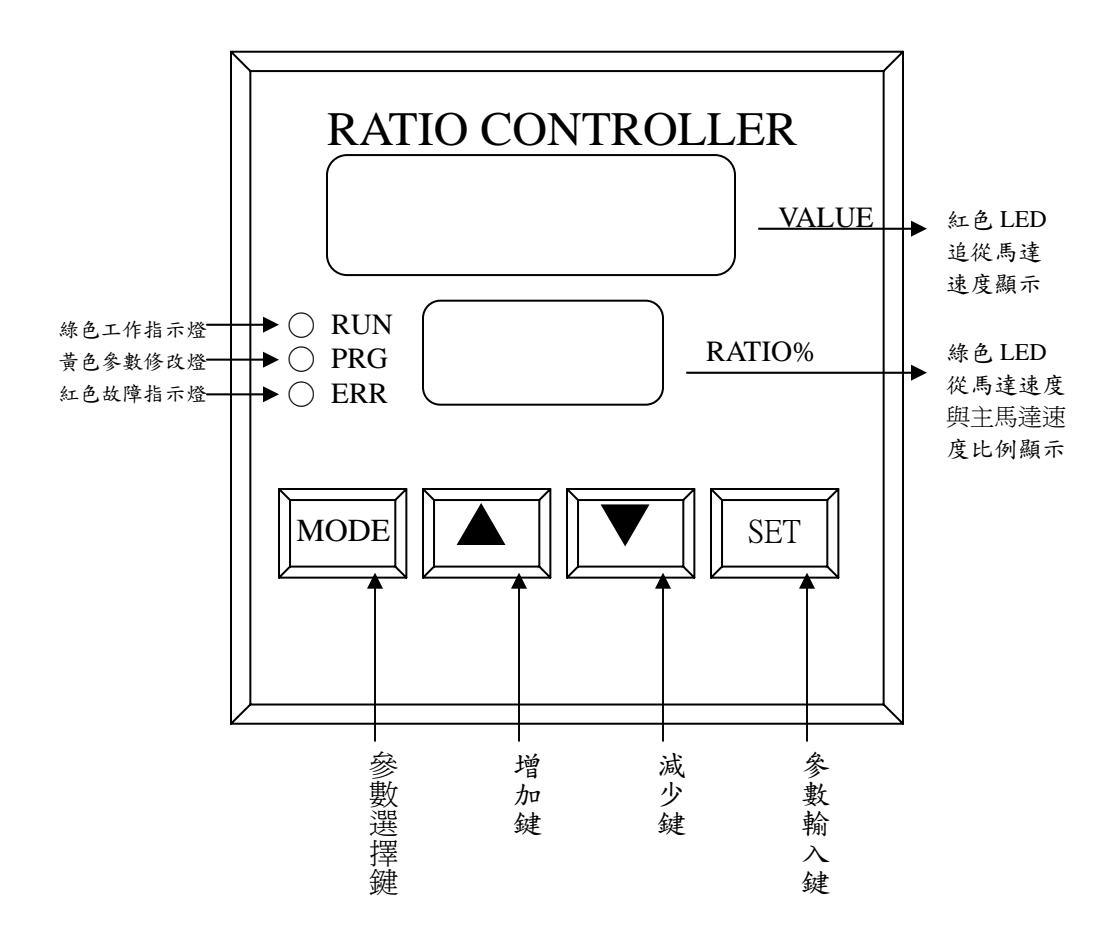

三.控制器外型尺寸及盤面安裝開孔尺寸

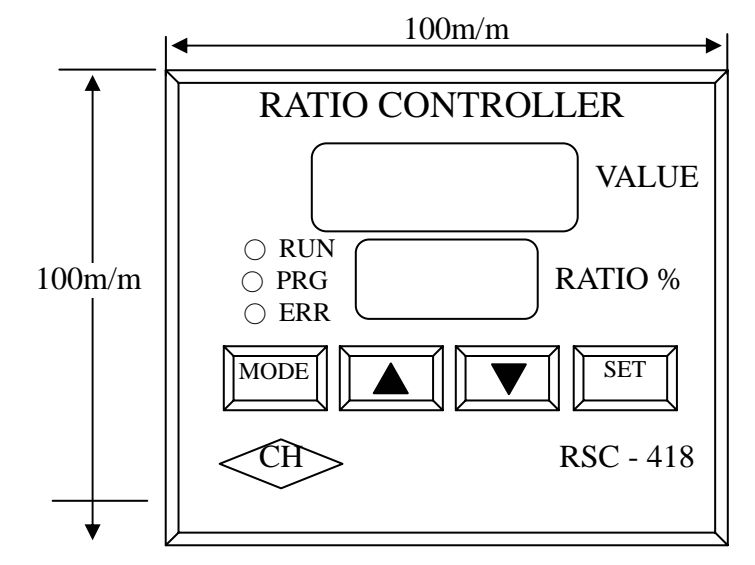

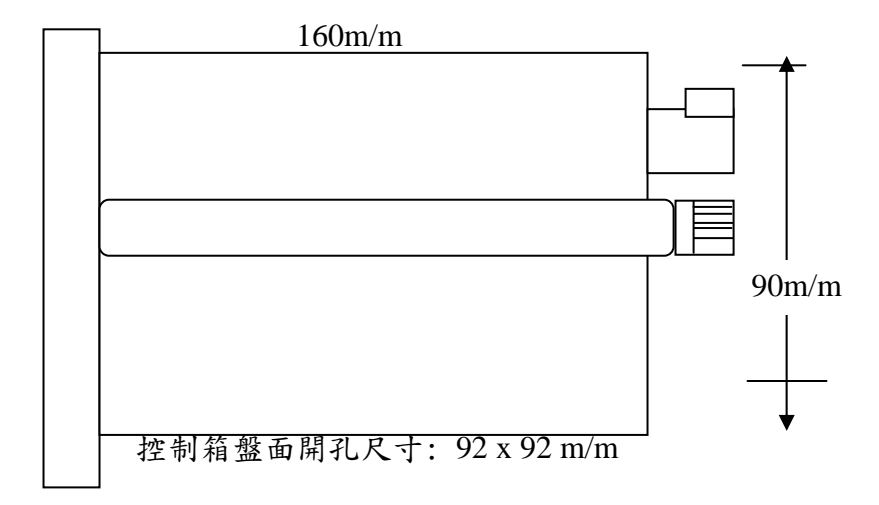

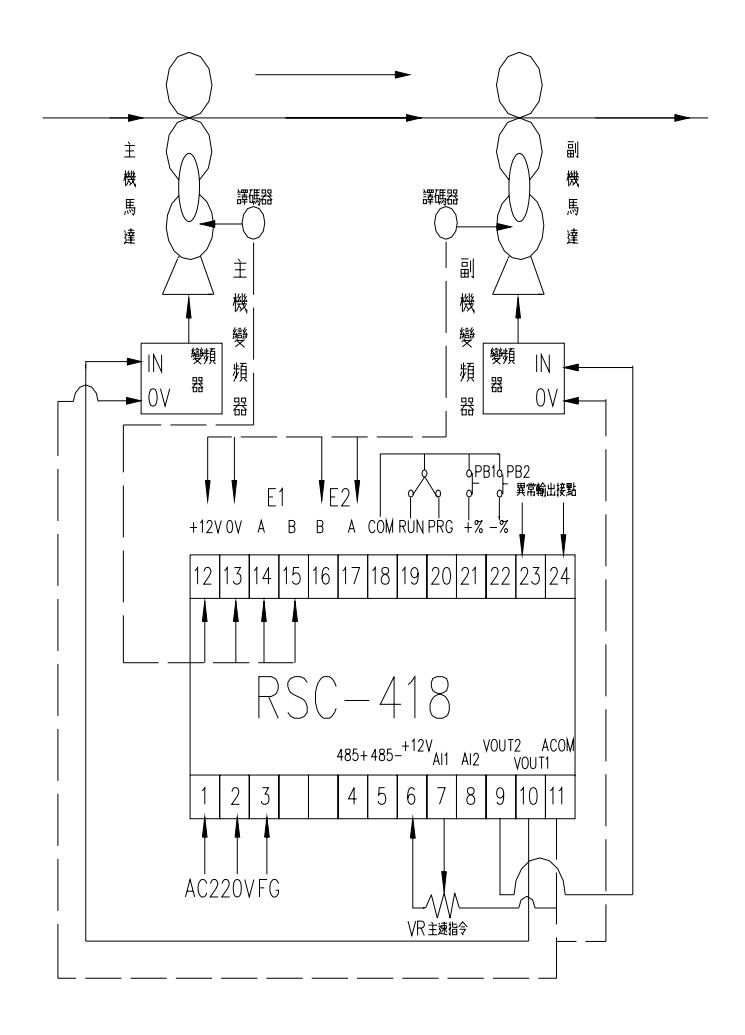

### 五、RSC-418 端子接線圖

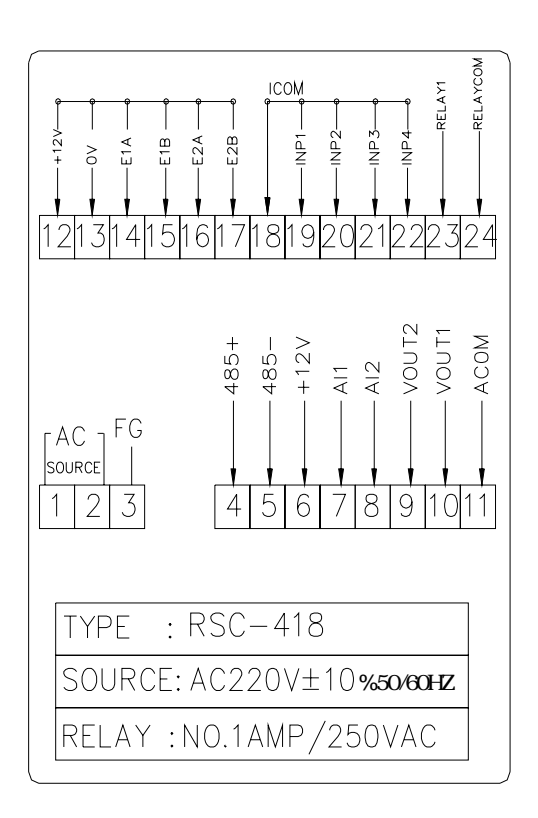

#### 六、接線端子說明:

- 電源 端子 1、2 接點為 AC 電源入力 規範為 AC220V ±10%, 50/60HZ 端子 3 為第三接地
- 通訊介面 通訊專用端子。 端子 4 為 485+。 端子 5 為 485-。
- A/D輸入 端子 6、7、8、11 為A/D輸入,解析度  $2^{12}$ ,輸入 阻抗  $100$ KΩ,端子 7(+)為主速信號輸入,端子 8(+)副機為比例修正控制,修正量可由參數Pr18 設定。 端子 6 為+12VDC。

 端子 7 為 AI1 主機信號輸入 0-10VDC。 端子 8 為 AI2 副機變位輸入。 端子 11 為 ACOM 類比信號 COM 點。

D/A 輸出 端子 9(+)、10(+)、11(-)為 D/A 輸出 0 ~ 10V 至變 頻器或 DC 控制器,請用包金屬網隔離線來配 線,且與動力線隔離。  $*L(+)$ 負 $(-)$ 不可相反。 端子 9 為 VOUT2 副機 D/A 輸出 0-10VDC。 端子 10 為 VOUT1 主機 D/A 輸出 0-10VDC。 端子 11 為 ACOM 類比信號 COM 點。

- E1 與 E2 端子 12(+)、13(-)為譯碼器電源 DC12V  $\pm 3\%$ , 100mA(MAX) $\cdot$
- 譯碼器輸入 端子 14、15 為主馬達譯碼器輸入信號。 端子 16、17 為從馬達譯碼器回授信號。
- 系統啟動 端子 18、19 為系統啟動,接點短接時為自動 模式。
- 參數設定 端子 18、20 為參數設定接點短接時,才能做 參數修改設定。參數內容與設定方式,參考 第 10 頁。
- 寸動模式 端子 18、21 為寸動加速 A 接點。 端子 18、22 為寸動減速 A 接點。 \* 可在參數 Pr16 中更改差速值。
- 警告輸出 端子  $23 \cdot 24$  為故障輸出 A 接點,當 E1 和 E2 信 號累積差至參數 Pr27 所設之差值時,RELAY

輸出,當信號差小於設定值時,RELAY 回到 不輸出狀態,RELAY 接點容量:1A 250VAC。

#### 七、差速器的運用

當機械啟動後馬達做同步運轉,而操作者入布(原料)時,會保持 鬆馳狀態,此時可按按鍵使 418 的端子 18 及 21 短路,使副機的速度瞬 間增加 10%(%值可由參數 Pr16 設定之)。相反的要使布(原料)由緊 變為微鬆狀態則按按鍵 18 及 22 短路。

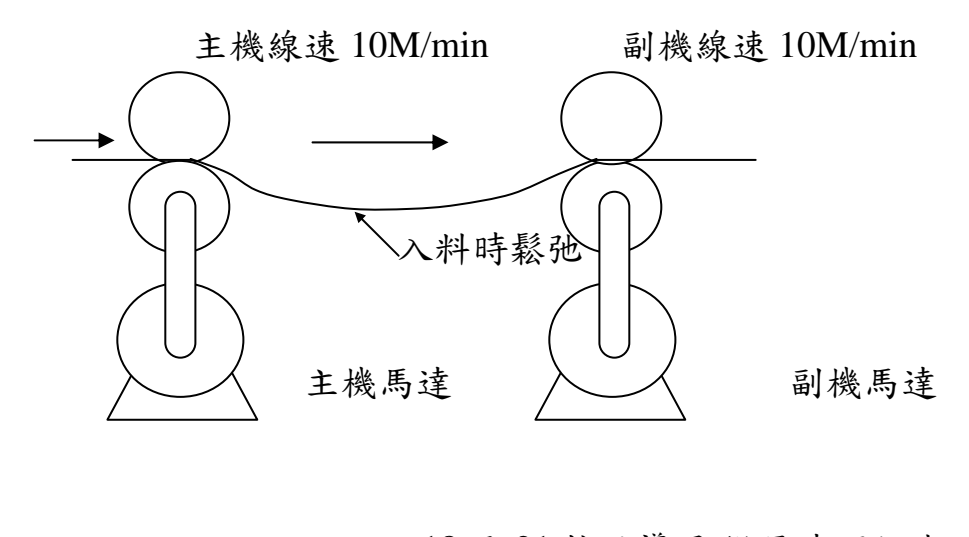

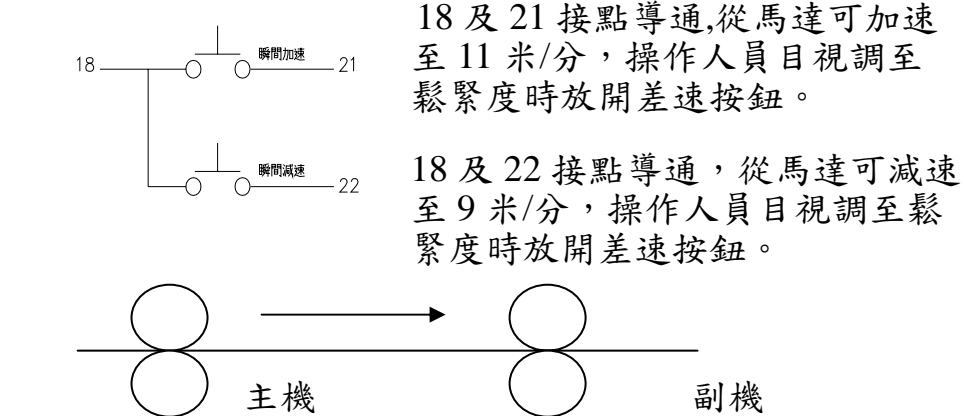

#### 八、參數設定方式

基本要件:1.端子 18、20 需短接(註)

2.通行密碼:參數 1 需設定 1000

註:如 18、20為開路,則參數只能看不能修改。

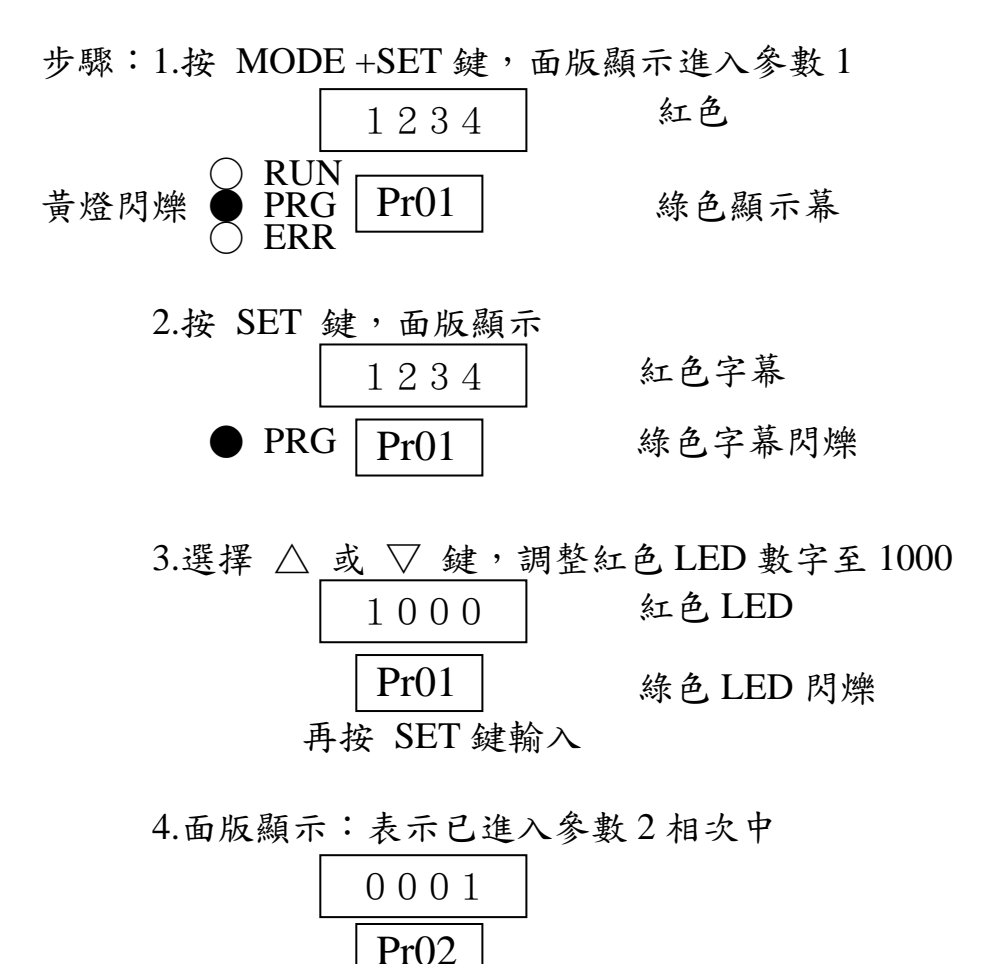

5.如參數 2 需修改,則按 SET 進入修改模式,再按 △ 或▽鍵,更改所需功能選擇,選擇完成後,按 SET 鍵輸入,面版將移位至參數3相次,更改方式一樣。

6.如只修改參數 5 相次,則只按△鍵位移參數相次至

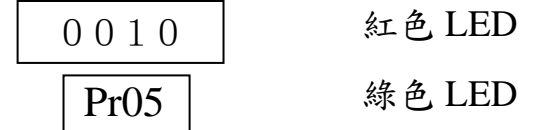

再按 SET 鍵進入修改模式,更改後按 SET 鍵輸入。 最後按 MODE 回到操作模態 例:如需修改參數 3 及參數 10 作方式如下:

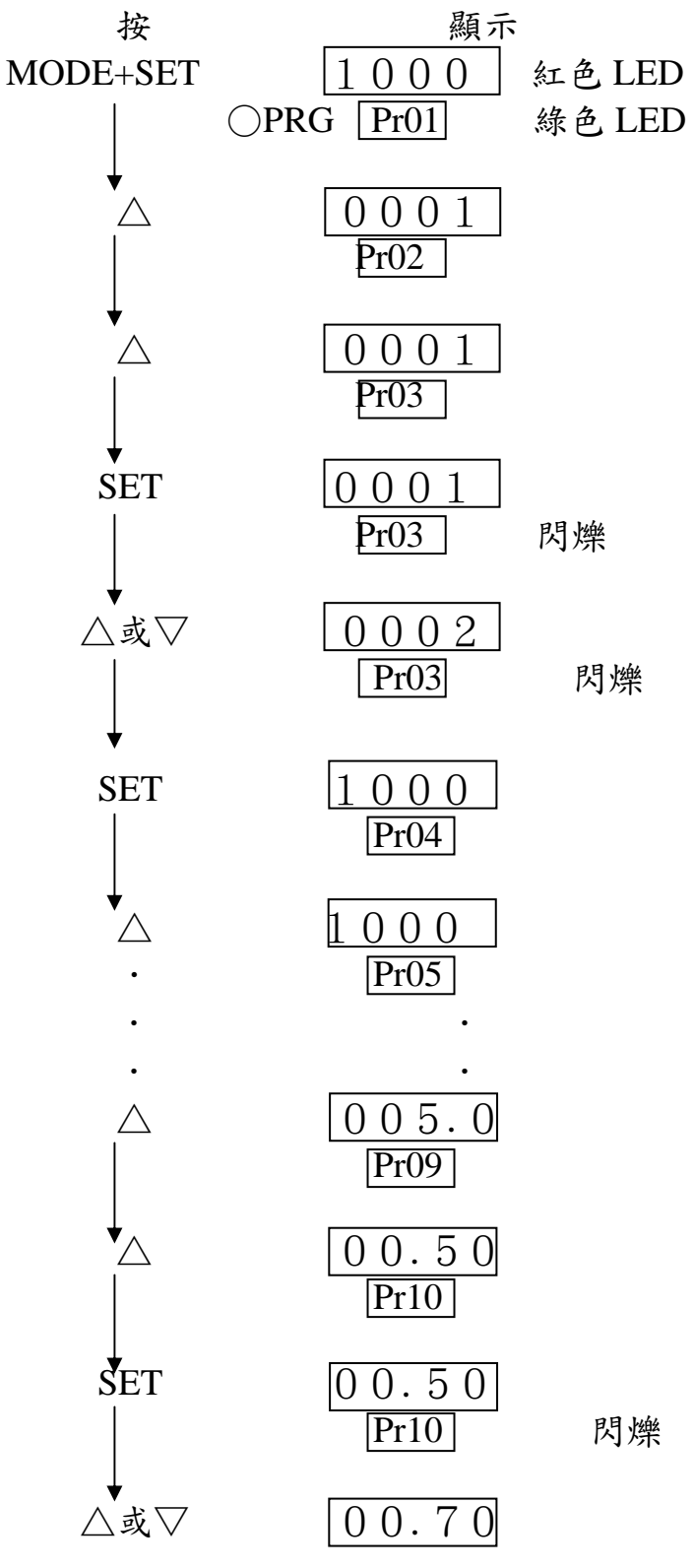

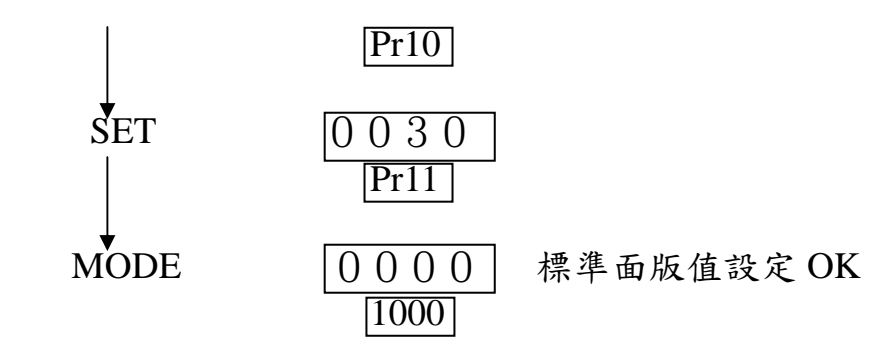

## 九、參數表

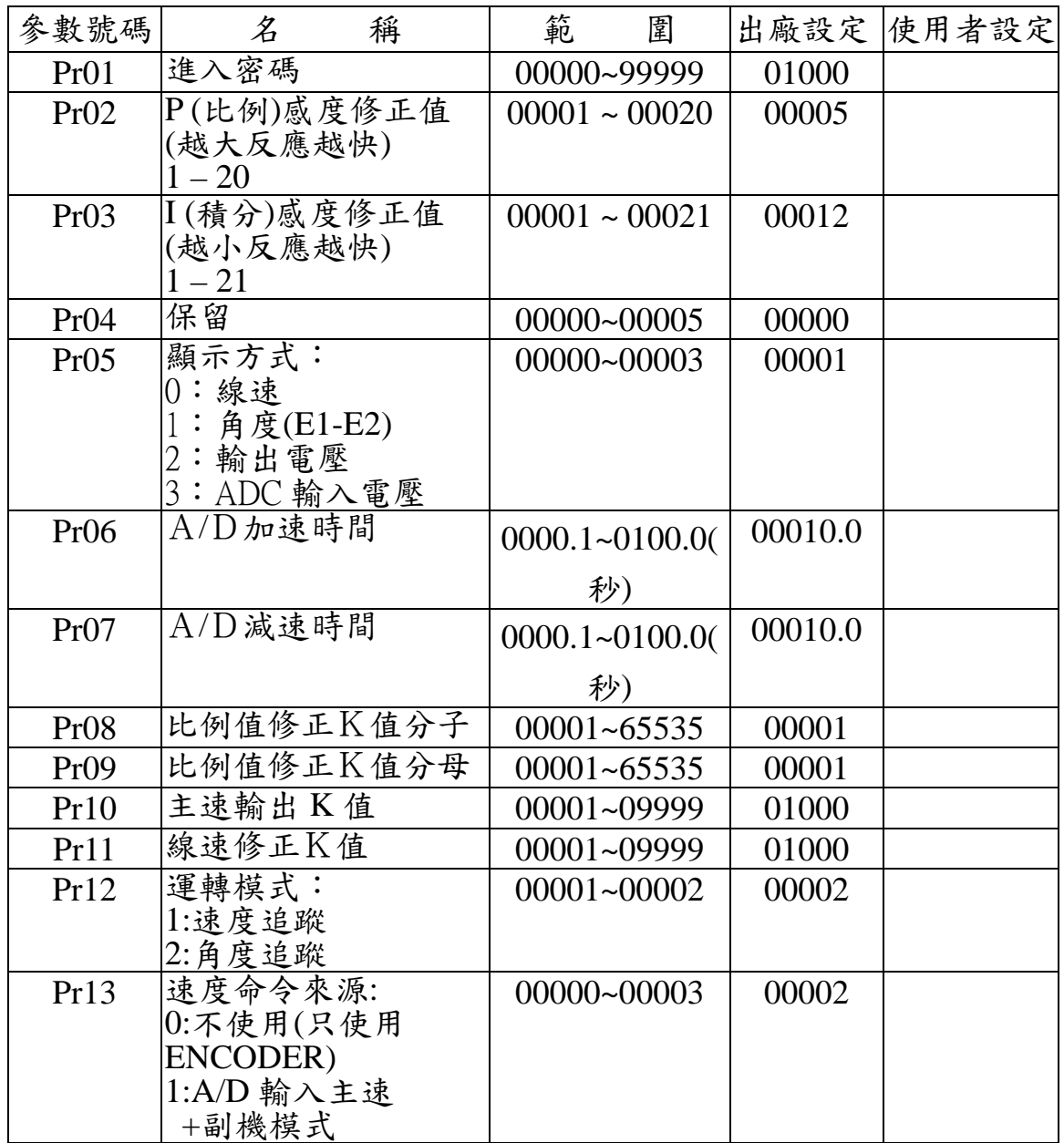

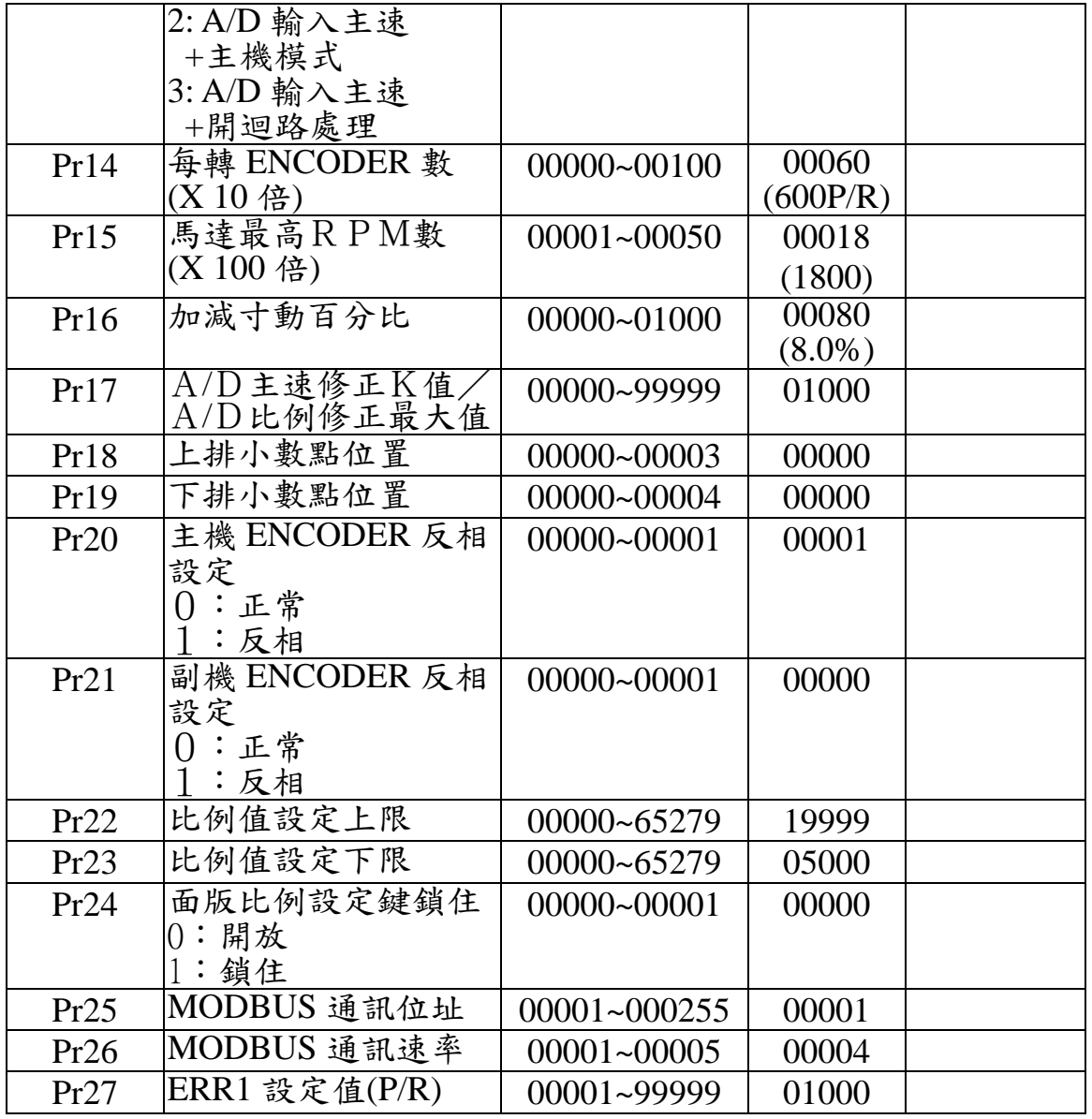

按 SET 鍵復歸 ERR 燈與 ALARM 接點

進入參數方式 : MODE 鍵 + SET 鍵

按▲鍵調整參數

按 SET 鍵修改參數內容

#### 十、參數內容說明

- $Pr01$  通行密碼: 固定值為  $1000, \frac{1}{2}$ 非為  $1000$  請按 $\triangle$ 或  $\nabla$ 鍵改成  $1000$ , 再按 SET 鍵完成通行指令。
- $Pro2$  控制反應敏感度 $(P)$ :設定範圍  $1 \sim 20$ ,敏感度 1 為最 小,20 為最大,在位置追縱時,需與 Pr03 一起調 整設定。
- Pr03 位置追蹤敏感度設定(I):範圍 1~21,敏感度 21 為最 小,1為最大,如 Pr10 參數設定為速度追蹤時, 此項參數不使用。
- Pr04 此參數保留。
- Pr05 紅色 LED 顯示選擇:
	- 0: 速度顯示
	- 1: E1-E2 值顯示,試車時請調至此功能,再依  $E1-E2$  之數值調整  $Pr02$  及  $Pr03$ , 使控制更為順暢。
	- 2: D/A 輸出電壓:顯示副機 Vout2 端子 9(+)、11(-)電壓值, 可檢查 D/A 是否故障。
	- 3: A/D 輸入電壓值:顯示 AI1 端子 7(+)、11(-),A/D 輸入電壓 值,可檢查 A/D 是否故障;(顯示值/4096)x10VDC=AI1 電壓。
- Pr06 A/D 加速時間: 0.1~100.0S, 依設定時間作主機變頻器加速時 間 0.1 ~ 100.0.秒設定。
- Pr07 A/D 輸入減速時間:範圍 0.1~100.0S,設定方式 同 Pr06。
- Pr08 比例修正分子需與 Pr10 設定值作撘配 , 例如: 比例修正值為 0.5 = 1 (Pr08) / 2 (Pr09) 比例修正值為 0.995 = 995 (Pr08) / 1000 (Pr09) 設定比例值修正 K 值: 範圍 0.001~9.999 倍, 此 點是專為修正機械減速比及輪徑不同的修正係數, 418 內部演算, 實際 E1/E2 的比例是面版設定比

例量 x 修正 K 值。

- Pr09 比例修正分母 : 請參考 Pr09 說明
- Pr10 A/D input 修正 K 值: 0.001~9.999。 公式:A/D input × K → CPU 主控器。
- Pr11 速度顯示幕修正 K 值:範圍 0.001~9.999, 在 Pr05 內容設定在 0 時使用, 在調整時是依實際速度÷顯 示速度之除數,取至小數點第三位,設定輸入。 實際速度  $\frac{1}{\sqrt{2\pi}}\frac{1}{\sqrt{2\pi}}\frac{1}{\sqrt{2\pi}} = 2.5$  XXX · · ·
- Pr12 運轉控制模式:

 $\circ$ 

- 0:只追蹤速度
- 1:全程位置追蹤
- Pr13 A/D 輸入運用模式 0:不使用輸入 1:主速度輸入 2:用 A/D 當成比例輸入設定值
- Pr14 追蹤馬達譯碼器(Encoder)每轉解析度 PPR 輸 入值 $(-10)$ : 當使用 200 PPR Encoder 時,輸入 20, 600 PPR Encoder 時,輸入60。
- Pr15 追從馬達在最高速時之 RPM(÷100)設定方式:如 馬達為 4P,變頻器之設定最高頻率為 90Hz, rpm ≒2700,請設定 27,如為 6P 馬達,變頻器最高速 為 60Hz 時, rpm≒1200, 請設 12。
- Pr16 電子差速器差速比設定:範圍 0.1~100.0%, 在, 如何 運用請參照本說明書第 14 頁說明。
- $Pr17$  A/D 輸入修正電壓:  $\pm 0.0 \sim 2.55$ VDC, 為經譯碼器 演算結果,修正 A/D 壓修正電壓範圍,亦即 D/A

output = A/D input × K ± Pr17 所設之電壓值。

Pr18 紅色 LED 小數點位置:  $0:0000$ . 1:000.0  $2:00.00$  $3:0.000$ 

Pr19 綠色 LED 小數點位置:  $0:00000$ . 1:0000.0  $2:000.00$  3:00.000  $4:0.0000$ 

- Pr20 主機輸入譯碼器相位: ():正相, 1:反相。 在開機後,主機譯碼器因轉向不同時,相位不對, 418 會顯示 Err 02 時, 此時需把此項參數改變
- Pr21 追從馬達譯碼器相位: 0:正相, 1:反相。 當 418 在開機後,如從機譯碼器相位不對,會顯示 Err 04 時,需改變此項參數。
- Pr22 此例值設定上限:比例範圍 0.0001~6.5279,如面板比例上限 設定在  $2.0000$  時, 面板比例值最高只能 $\triangle$  至  $2.0000$  無法至 2.0001 以上。
- Pr23 比例設定下限:比例範圍 0.0001~6.5279,如面板比例下限 設定於 0.5000 時,按▽鍵時,至 0.5000 時面板比例停止無法 繼續下降至 0.4999 以下。
- Pr24 面板比例設定值鎖住: 0:無此功能 1:依目前面板值鎖住不可改變比例設定值。
- Pr25 MODBUS 通訊位址:MODBUS 通訊必需指定每一節點

之位置,在同一串迴路中,不可重覆,範圍:001~255。

Pr26 通訊使用時, 可指定一致的速率, 設定如下 :  $1 = 2400$  $2 = 4800$  $3 = 9600$  $4 = 19200$  $5 = 38400$ 

Pr27 E1-E2 誤差值設定:範圍 1~9999P/R,當 E1-E2 誤 差值≧設定值時,RELAY 輸出,此功能可做保護 功用,設定值請≧500 以上,錯誤代碼 ERR1。  $\frac{\rceil \rceil}{\rceil}$  =X.XXX · · ·

#### 十六.RSC-418 試車注意事項

一.請先確認接線正不正確。

- 1.電源是否為 AC220V±10%輸入 418 端子 1、2 接點。
- 2.主馬達之譯碼器(E1)的 A,B 相輸出訊號,是否己接入 418 之 14、15 端子接點。
- 3.追從馬達之譯碼器(E2)的 A、B 相輸出訊號是否己接入 418 之 16、17 端子接點。
- ※主(副)機譯碼器隔離線的隔離網請接在 418 之端子 13。 4.於聯動時 18、19 端子必須短接。
- 5.如須更改內部參數時,18、19 端子須開路,而 18、20 短路才可更改內部參數。
- 6.418 端子 10(+)、11(-)之 D/A 輸出須接入主馬達的變 頻器之類比週波數指令接點。
- 7.418 端子 9(+)、11(-)之 D/A 輸出須接入追從馬達的變 頻器之類比週波數指令接點。
- 二.主機驅動器之加減速時間設定須>5秒,最好在10秒。
- 三.追從馬達變頻器在加減速時間設定,請設定<0.5 秒,最 好設定在 0.3 秒。 ※加減速時間如需大於 1 秒以上請與本公司聯絡。

四.追從馬達變頻器之啟動頻率最好在 0.1HZ 啟動。

- 五.418D/A 輸出至變頻器之傳輸線需用隔離線,並與動力線 分離,隔離網請接在變頻器信號入力的 0V 接點。
- 六.比例值調整只要按 416 面板△與▽即可變更比例值,並 顯示在綠色 LED 上。
- 七.試車時,情況分析與排除。

條件:參數 Pr10 設定為 1, Pr09 設定為 1。

1.正常。

2.主機啟動,追從馬達不動。

原因:(1).START 接點(端子 18,19)未短接。

(2).比例設定為 00000 或比例 K 值為 00000。

(3).主機馬達譯碼器 E1 輸入之相位相反。

※如主機馬達譯碼器相位接反,418 會顯示 Err 2。

- (4).主機馬達譯碼器 E1 信號未輸入 418 端子 11,12 接點,此時 RUN 燈會閃爍。
- (5).D/A 輸出點 20(+), 21(-)接錯或 D/A 故障。 3.主機啟動,追從馬達全速。
- 原因:(1).從機譯碼器 E2 輸入之 A、B 相相位接反。
	- ※ 如從機馬達接反,416 會顯示 Err 4。如從機馬 達負載為高慣量,從機變頻器需要≧5 秒以上 的加/減速時間,請把 416 參數 Pr10 改成(), Pr11 改成 1, Pr14 改成 0.1S, Pr15 改成 0.1S, Pr16 改成 0.0V, Pr17 改成 1.00V, Pr18 設定 依主機最高頻率取小數點以下第三位輸入。
	- 註: Pr18 K 值設定非常重要, 如設定錯誤, 從馬 達會有誤動作,且可能不能控制,如有此種狀 況,請把 Pr10 改為 2, Pr04 改為 1000, 416 面版比例值改為1.000,再依實際量測到的主

 機轉度÷從機轉速,輸入 Pr18 即可。 (2).從機譯碼器 E2 輸入線路接錯或 E2 故障。

(3).D/A 故障,全額電壓 DC 10V 輸出。

(4).比例設定值太高。

4.追從馬達速度不穩定。

將 Pr01 改為 0 再測試, 測試後如為正常, 代表從馬達 扭力不足以克服慣量,請先調整 Pr02、Pr03 數值再試, 如不行則表示不能用位置追蹤模態,或需接受主速 A/D 入力。

。上述如還有問題,請與本公司聯絡

十七.異常故障顯示與排除

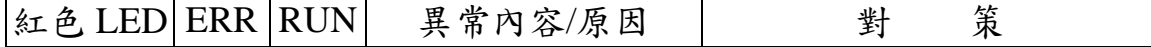

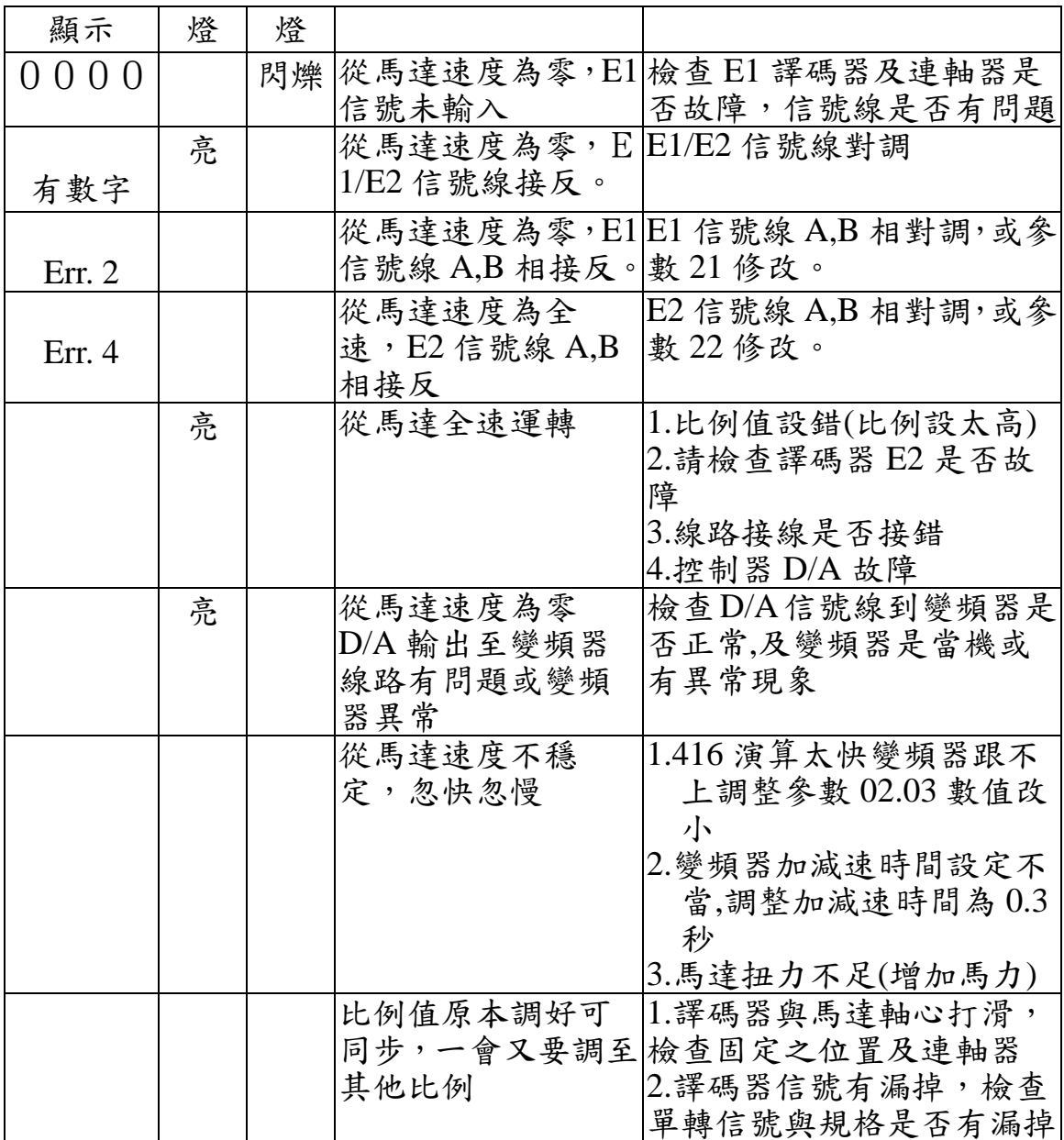

異常判斷與故障顯示與排除

在判別 RSC-418 是否有問題,首先要了解正常狀態下,此狀態說明 如下:

 $-$  · AC220V 電源送電後, 418 面版顯示幕 LED 要亮, 如無 數字,請查明 418 端子 1,2 是否有 220VAC 電源, 如果 已有電源供應,則表示 418 電源供應系統出狀況需更 換。

二.在要求 418 投入執行時(端子 18 19 需短),端子 15、 18 短接後,表示 416 開始執行工作或等待工作,此時 416 面版中左方有三個 LED 燈,其中是上面的 RUN 燈可判

別下例情況:

- 1.端子 18 19 開路, RUN 燈不亮。
- 2.端子 18 19 短接, RUN 燈亮。

待機時:閃爍

 工作中:全亮,只要主機 E1 譯碼器相位正確傳進來 418,此燈需全亮,如仍為閃爍,則代表主

機譯碼器訊號未至 418 端子 11、12 請查線。

三·ALM 燈代表 E1-E2 之值超過≧在參數 Pr27 所設定值, 則 ALM 燈亮。